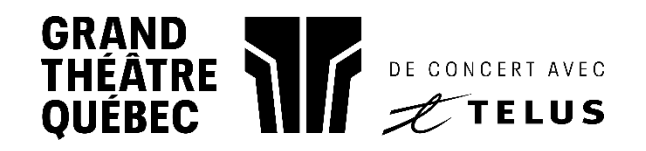

## Comment imprimer mes billets?

1. Cliquez sur MES BILLETS dans le bandeau supérieur du site web grandtheatre.qc.ca

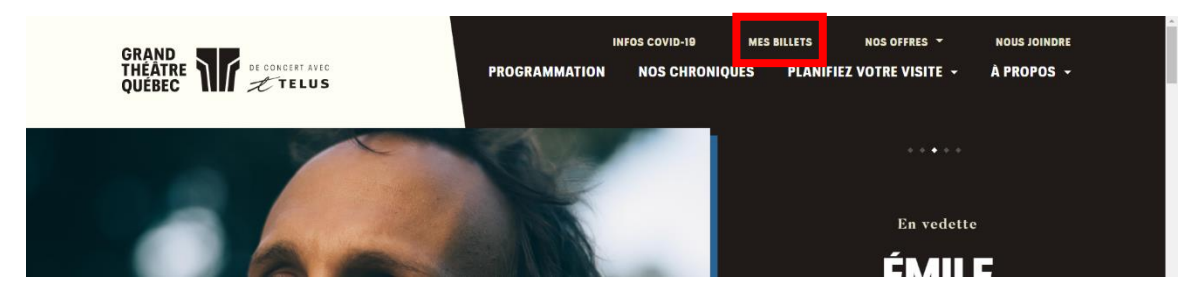

## 2. Connectez-vous à votre compte

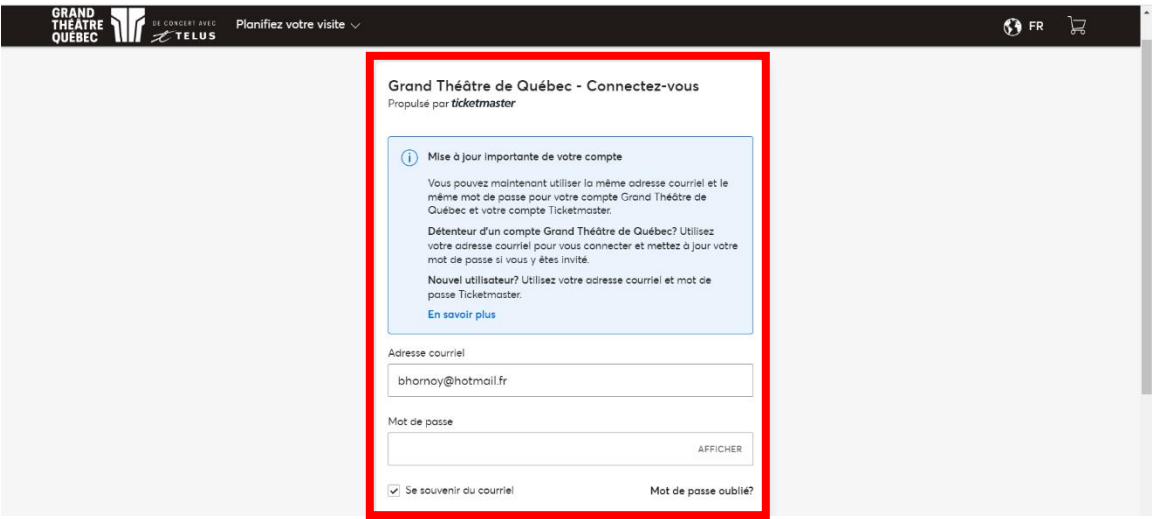

3. Sélectionnez votre événement parmi la liste de vos achats

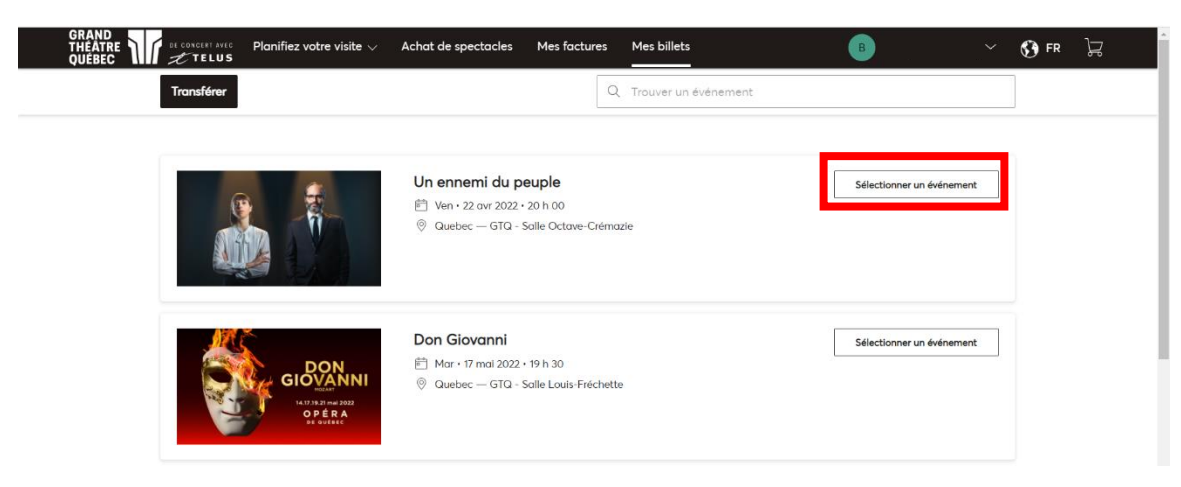

4. Cliquez sur l'icône d'impression

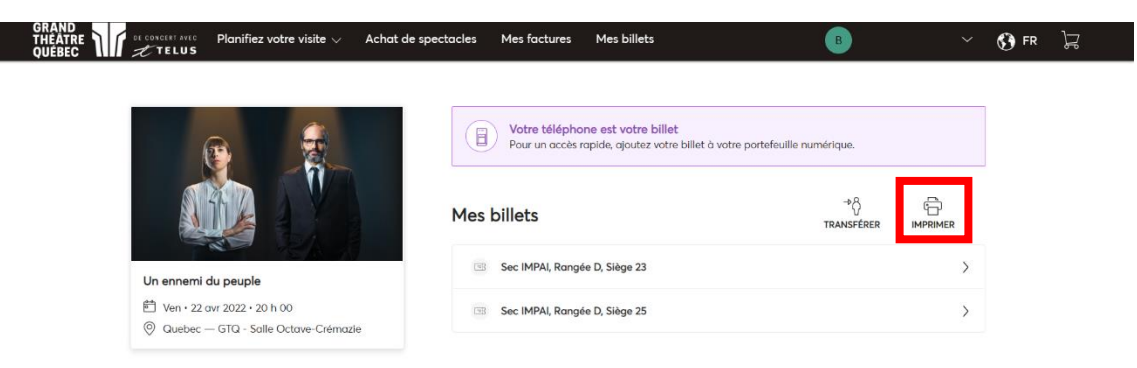

5. Cochez les billets à imprimer puis cliquez sur « Suivant »

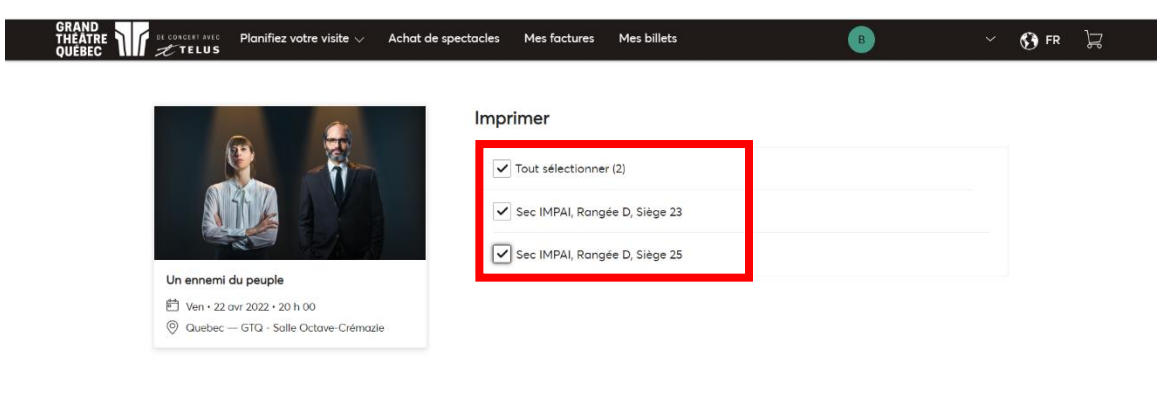

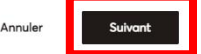

## 6. Cliquez sur « Imprimer »

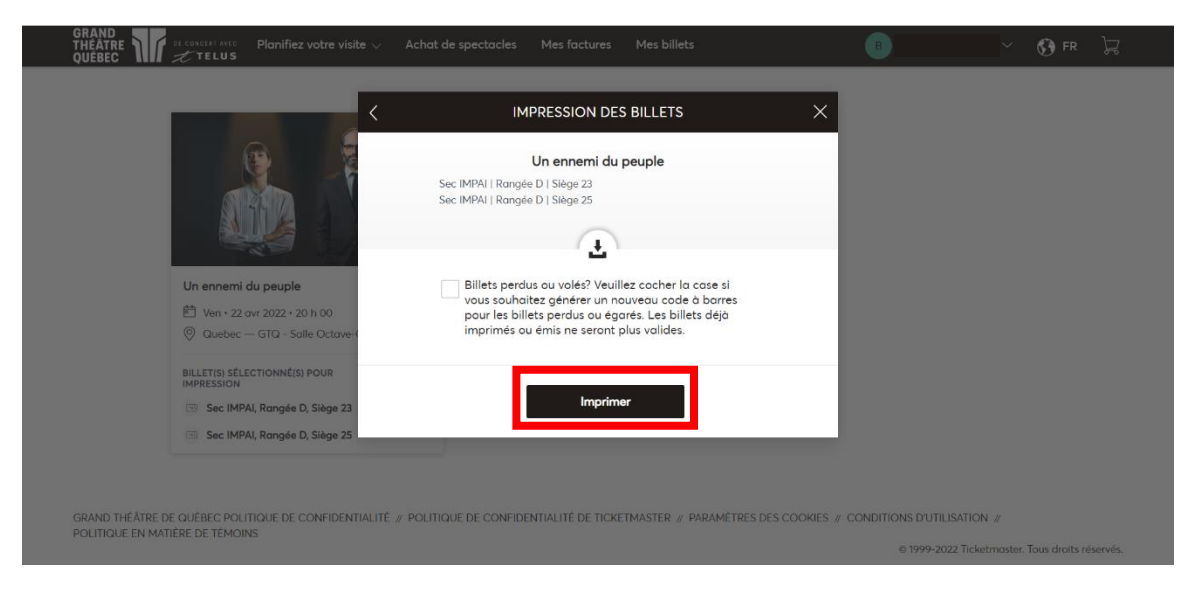

## 7. Cliquez sur « Terminer ».

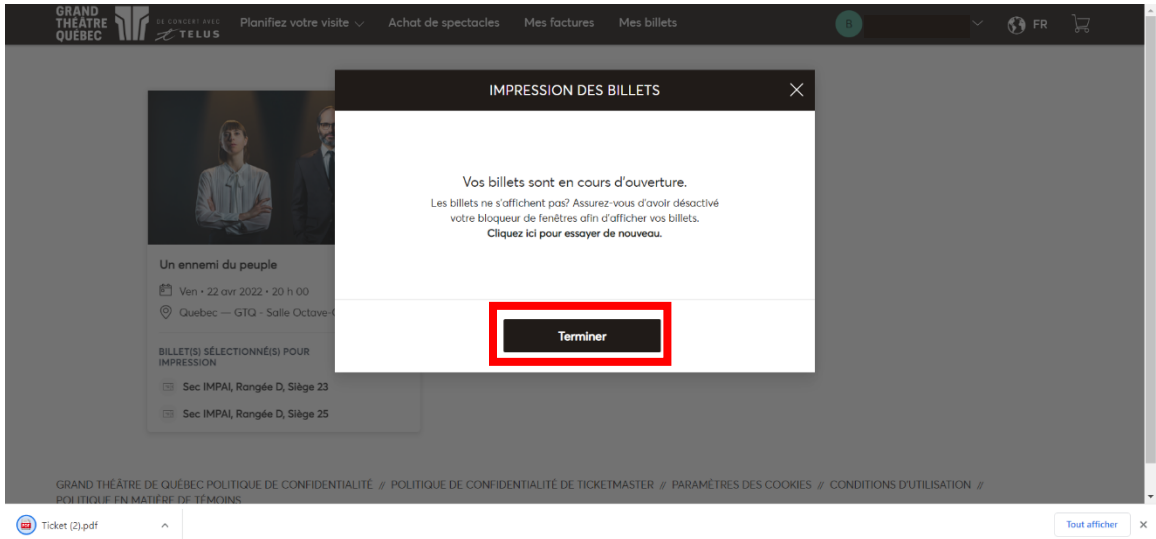

8. Les billets se sont enregistrés automatiquement dans vos

téléchargements sous la forme d'un fichier « Ticket.pdf » : ils sont prêts à être imprimés!